## How To Get Device Version Information?

## 1. Local view of equipment

Click on the order: The Main Menu $\rightarrow$  Info $\rightarrow$ Version

| JE TECH                                                                                                    |                                                                                                    | $\odot$                         | ()                                         | X                                                                   |           |  |
|----------------------------------------------------------------------------------------------------|----------------------------------------------------------------------------------------------------|---------------------------------|--------------------------------------------|---------------------------------------------------------------------|-----------|--|
| [] HDD Info                                                                                                    | Record                                                                                                    | Event<br>V4.03.R11.E15A720B.11  | System                                     | Advanced                                                            | Info      |  |
| t BPS                                                                                                    | System<br>Build Date                                                                                                    | 2019-08-21 17:26:42             | 201.142200.0000004                         |                                                                     |           |  |
| 🛙 LOG                                                                                                    | Original<br>MAC                                                                                                    | 0<br>001217a669b6               |                                            |                                                                     |           |  |
| ▲ Version                                                                                                    | Serial Number<br>Record Channel                                                                                              | f039f8dd90a14c8b<br>8           |                                            |                                                                     | 20 -      |  |
|                                                                                                    | Status<br>Nat status<br>Nat status code                                                                                      | 841<br>Probing DNS<br>0:J0/+111 |                                            | Ser                                                                 | al Number |  |
|                                                                                                    |                                                                                                    |                                 |                                            |                                                                     | ок        |  |
| 系统版本 V4.0<br>19位数字的含义:<br>XXX XX XX                                                                                |                                                                                                    | 5.12201.130700<br>X X X X X X   | onvif)<br>高级智<br>初级智<br>云服身<br>编译目<br>GUI网 | 型 2<br>3 法型 3<br>3 球空 4<br>客户端协议 5<br>服务端协议 6<br>3 能分析 7<br>3 能分析 8 |           |  |
| 4:Update so<br>5:onvif cli<br>6:onvif sen<br>7:Advanced<br>8:primary 5<br>9:cloud sen<br>10:Compile<br>11:GUI styl | fication code typ<br>equence number<br>ient agreenment<br>rvice agreenment<br>intelligent analy<br>rvice<br>directory number | ysis<br>rsis                    | The fol<br>figure<br>similar               | shows                                                               |           |  |

## 2. Browser View

To access IP address for example, cloud site access operation agreement

Click on the order: DeviceCfg  $\rightarrow$  Setting $\rightarrow$ Version

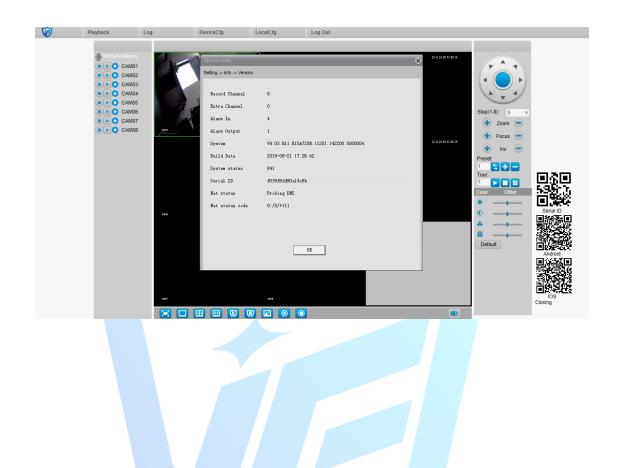

JF TECH